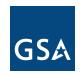

## **PPMS User ID Request Form**

| Name:                    |                           | Email:                            |                            |
|--------------------------|---------------------------|-----------------------------------|----------------------------|
| State:                   | Zip Code:                 | Email:<br>Phone Number:           | Ext:                       |
|                          | ess Code:                 |                                   |                            |
| What do you              | ı need to do in the sys   | stem? (Select all that apply)     |                            |
| _                        | Report property for dis   |                                   |                            |
|                          | Search currently scree    | ening property                    |                            |
|                          | Select (request) prope    | rty for my agency's use           |                            |
|                          | Allocate computer equ     | ipment on GSA-hosted Compu        | uters for Learning website |
|                          | Review auction listings   | s for property that I'm a custodi | an for                     |
|                          | Approve other users' p    | property requests                 |                            |
| Speci                    | alized Roles: (Select on  | • , ,                             |                            |
|                          | National Utilization Off  |                                   |                            |
|                          |                           | us Property User (Optional:       | Add/Remove Donees)         |
|                          | Public Airport User (FA   | • /                               |                            |
|                          | FEPMIS User (Forest       | <b>5</b> ,                        |                            |
|                          | • ,                       | MS) User (DHS, VA, USDA, E        | nergy, and Interior ONLY)  |
|                          | Search Selec              | ct (Freeze)                       |                            |
|                          | Only Roles:               |                                   |                            |
| Are                      | ea Property Officer       | Help Desk                         |                            |
|                          |                           |                                   |                            |
| Who will ap              | prove your property re    | equests?                          |                            |
| Approving Official Name: |                           | Phone N                           | lumber:                    |
|                          |                           |                                   |                            |
|                          |                           |                                   |                            |
| Approving Of             | fficial or Supervisor Sig | naturo:                           |                            |
| Approving O              | iliciai di Supervisor Sig | nature:                           |                            |
| Motoc:                   |                           |                                   |                            |

## Notes:

- Your Activity Address Code (AAC or DODAAC) is required. If you do not know it, please ask
  your National Utilization Officer (NUO) or email ordermgmt@gsa.gov.
- If you only want to search and have a .gov/.mil email address, you can self-register on PPMS. (You will still need your AAC to self-register).
- If you want to be your own approving official, you **must** attach a letter on official letterhead stating that you have the Agency's permission to select property and be your own approving official. The appropriate official as required by your agency policy (e.g., a supervisor, NUO, or Director) must sign the letter.

## **Once Completed:**

- Federal users, return to your <u>NUO</u>. If you do not have an NUO, return to your GSA <u>Area</u> Property Officer.
- State Agency for Surplus Property or Foreign Gift users, return to ppms@gsa.gov.